# **INFORME 347 CLIENTS** Butlletí Setmanal

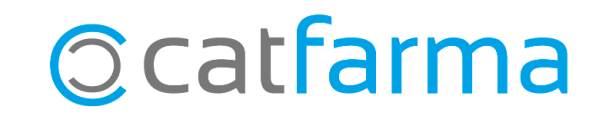

Com cada inici d'any cal presentar l'informe **347** dels clients que tenim a la farmàcia.

A continuació veurem com treure l'informe que cal presentar, sempre que s'hagin identificat les vendes dels nostres clients al **Nixfarma**.

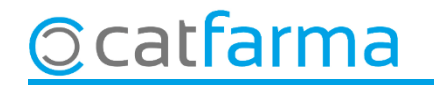

Accedim al menú **Vendes Factures Resum de factures**:

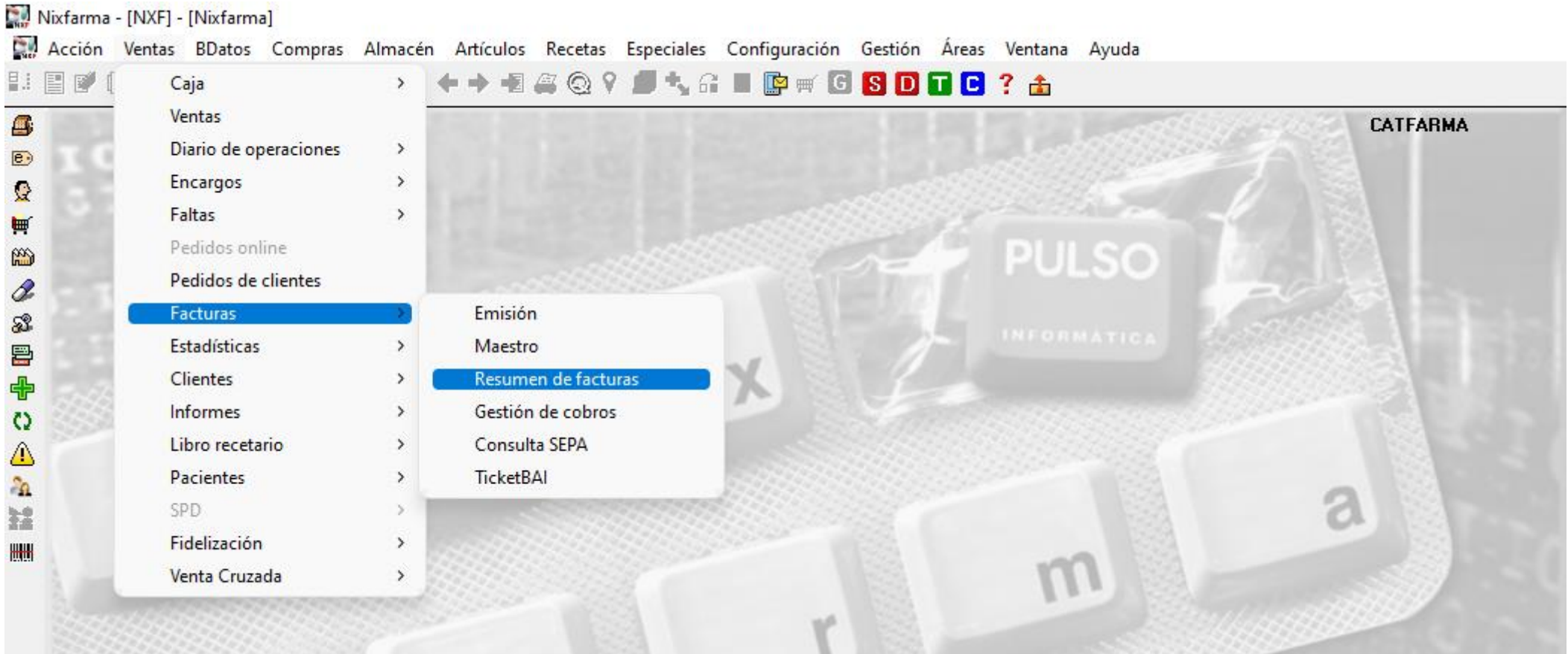

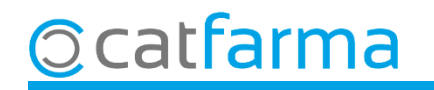

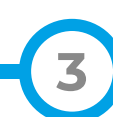

Omplim la següent finestra amb les dades que necessitem per treure l'informe:

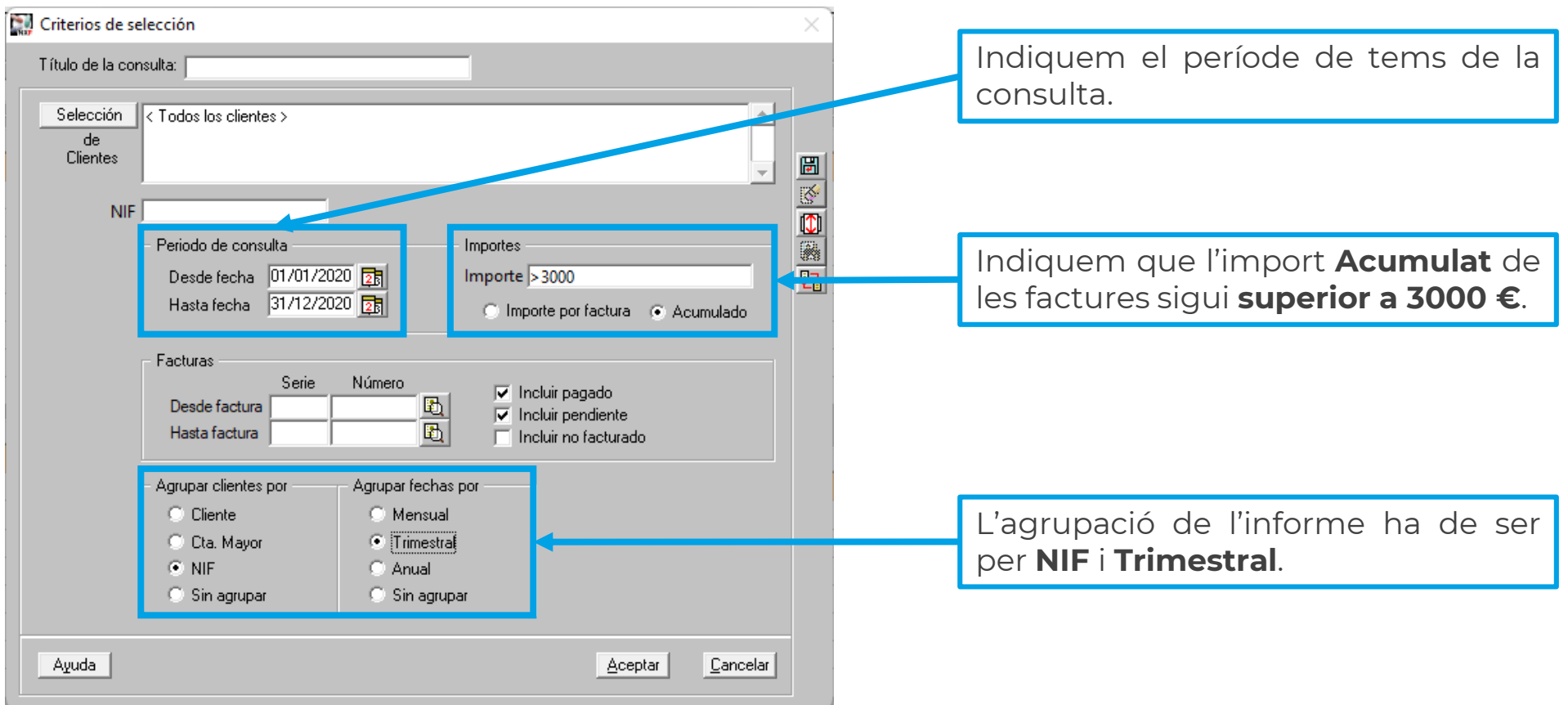

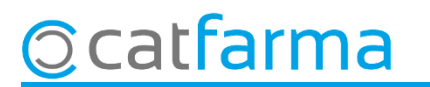

Un cop introduïdes les dades, cliquem a **Acceptar** i es mostrarà el resultat de la consulta:

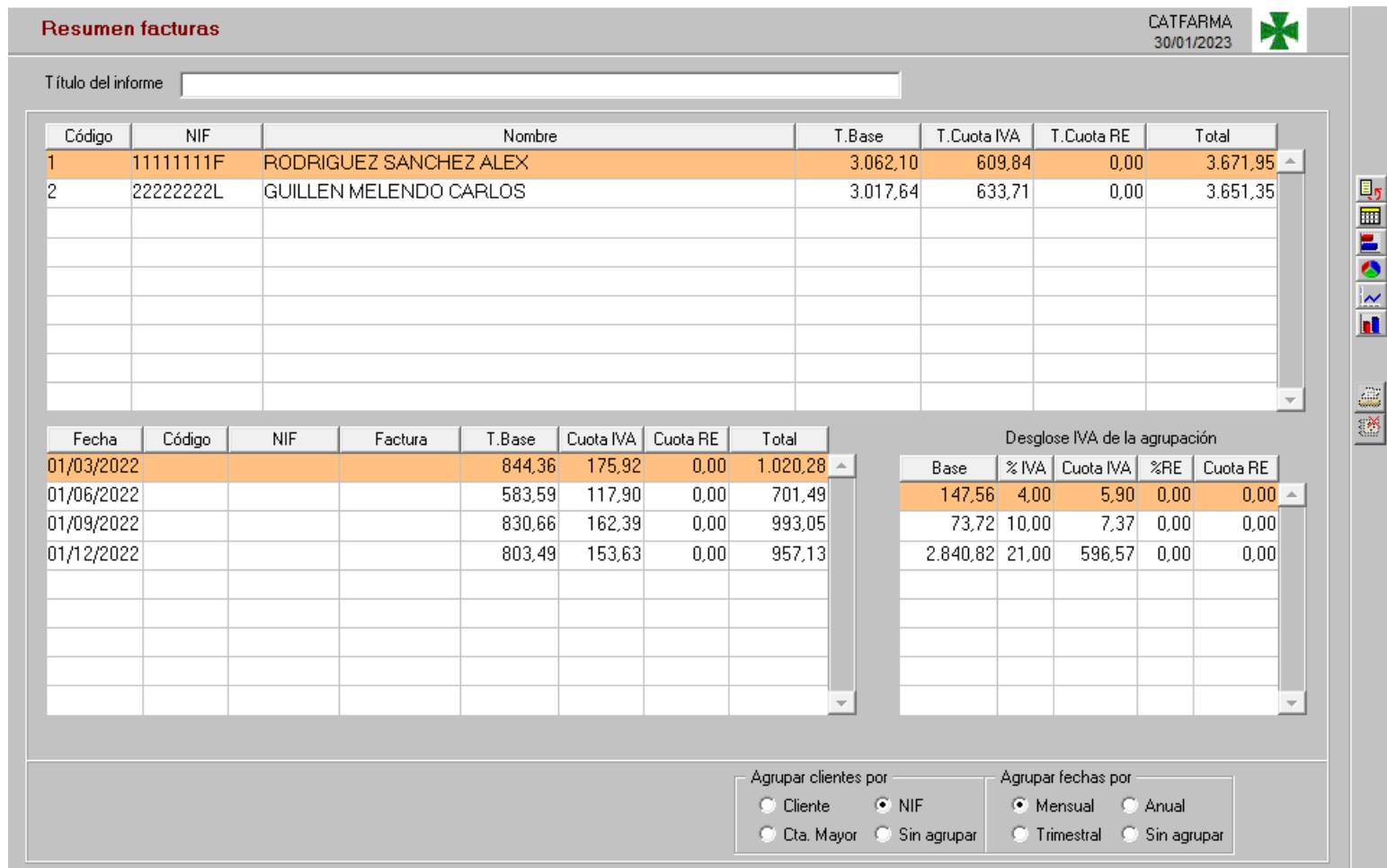

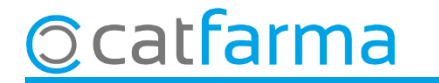

Si volem imprimir-ho, cliquem a  $\triangleq$  o **Control+P**.

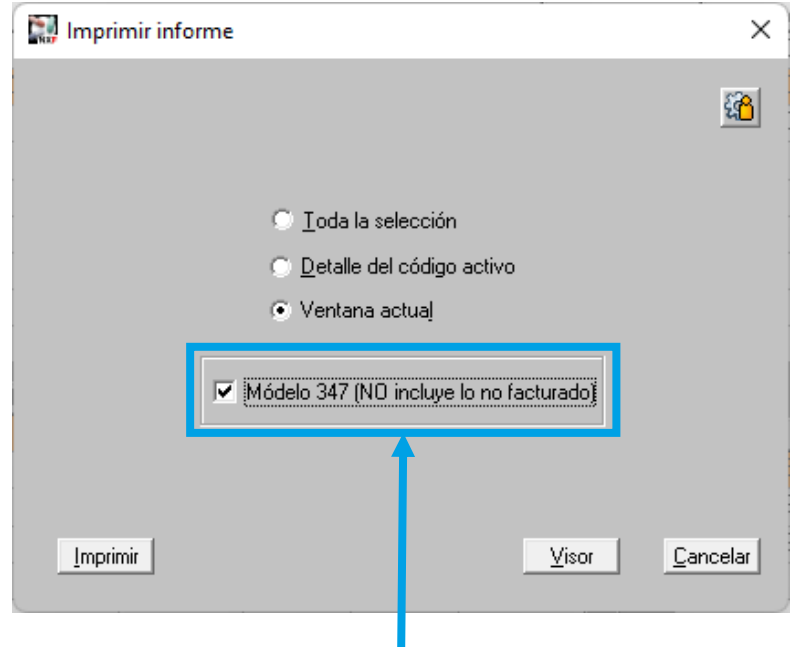

És important deixar marcada aquesta opció perquè només ens mostri els moviments facturats.

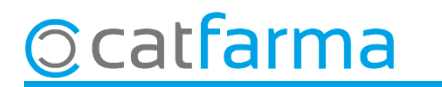

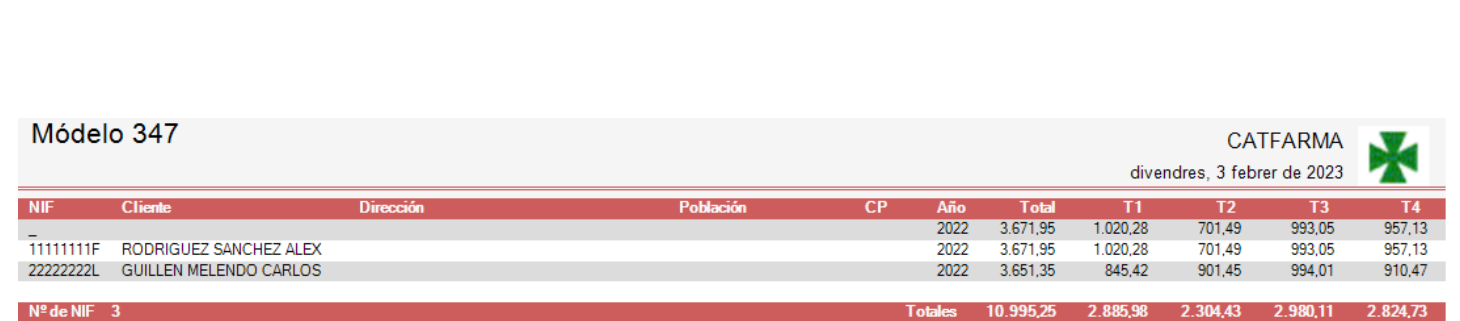

En cas que només ens interessi treure l'informe d'un sol client, a la pantalla de **Criteris de selecció**, indicarem el client al qual volem fer l'informe.

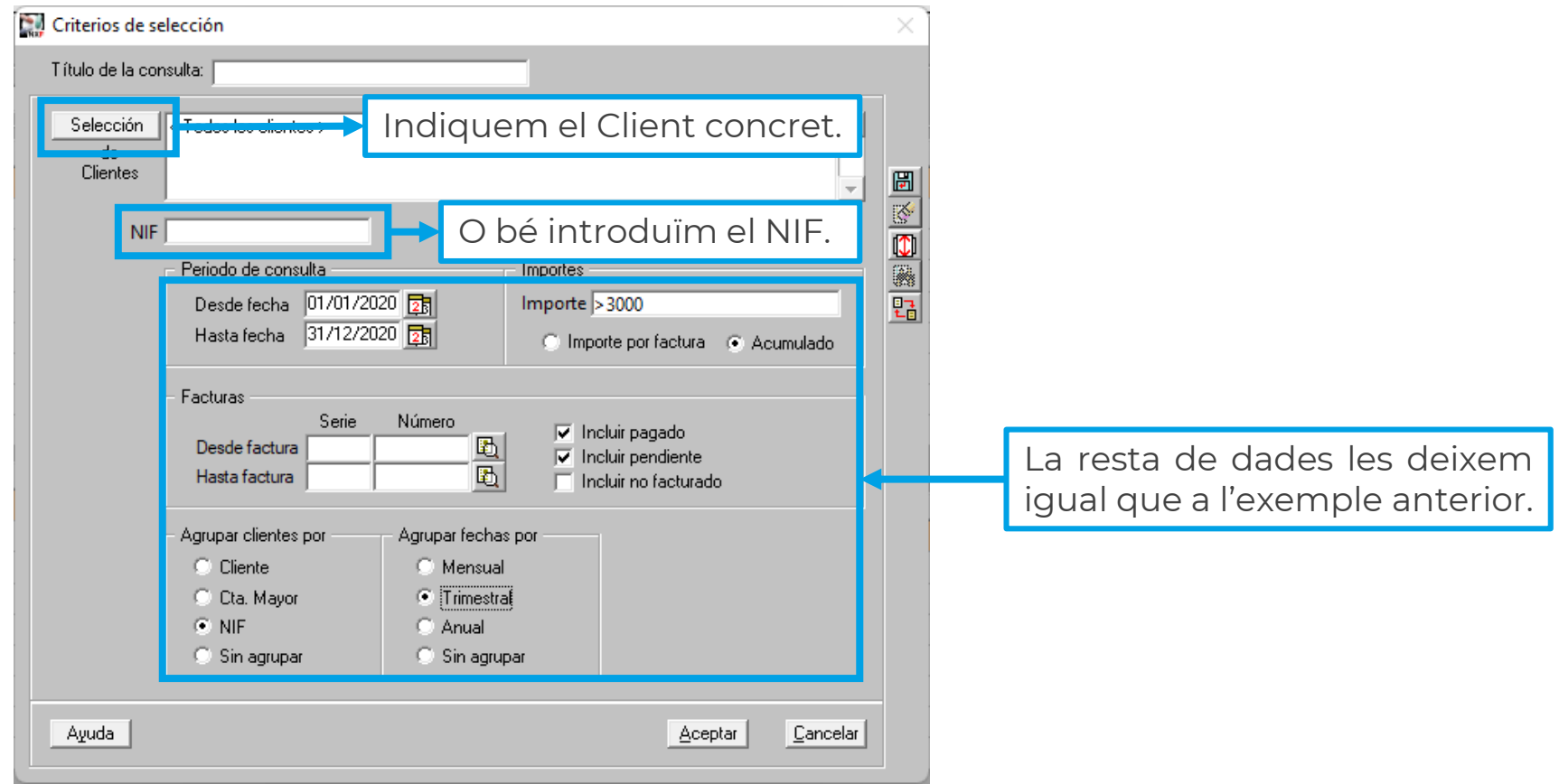

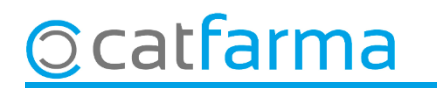

# **SEMPRE AL TEU SERVEI** Bon Treball

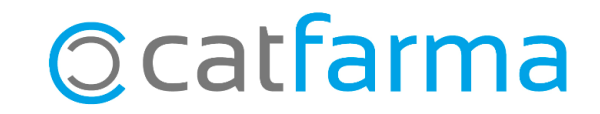